Harley Benton

# FXL8 Pro effects looper

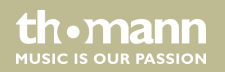

user manual

Musikhaus Thomann Thomann GmbH Hans-Thomann-Straße 1 96138 Burgebrach Germany Telephone: +49 (0) 9546 9223-0 E-mail: info@thomann.de Internet: www.thomann.de

18.04.2018, ID: 337603

## **Table of contents**

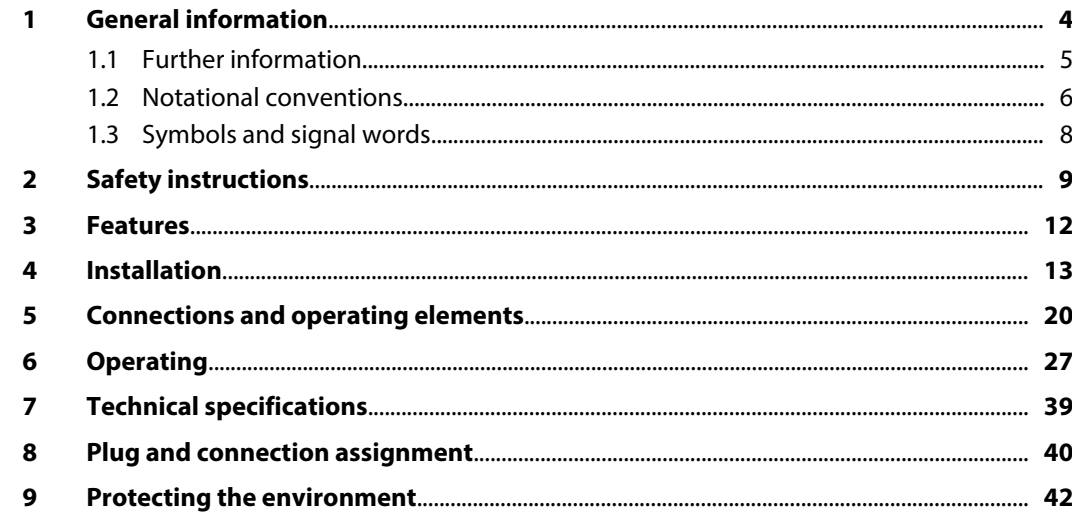

th · mann

**MUSIC IS OUR PASSION** 

## <span id="page-3-0"></span>**1 General information**

This manual contains important instructions for the safe operation of the unit. Read and follow the safety instructions and all other instructions. Keep the manual for future reference. Make sure that it is available to all those using the device. If you sell the unit please make sure that the buyer also receives this manual.

Our products are subject to a process of continuous development. Thus, they are subject to change.

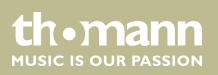

## <span id="page-4-0"></span>**1.1 Further information**

On our website (*www.thomann.de)* you will find lots of further information and details on the following points:

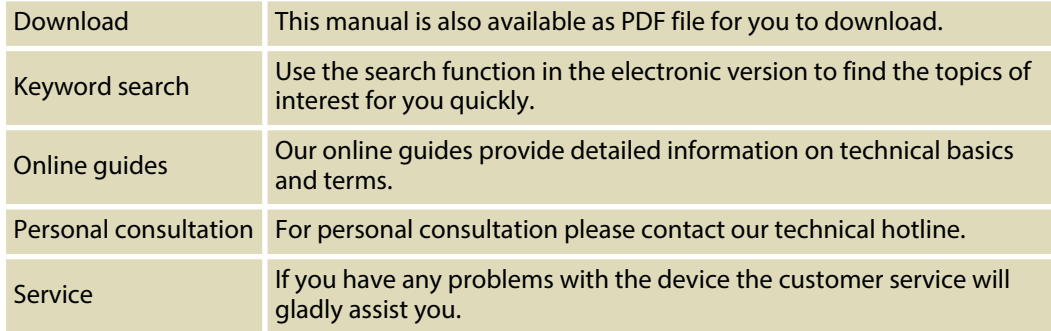

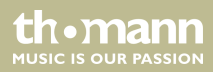

## <span id="page-5-0"></span>**1.2 Notational conventions**

This manual uses the following notational conventions:

The letterings for connectors and controls are marked by square brackets and italics. **Examples:** *[VOLUME]* control, *[Mono]* button. **Letterings**

Texts and values displayed on the device are marked by quotation marks and italics. **Examples:** *'24ch'* , *'OFF'* . **Displays**

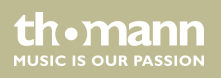

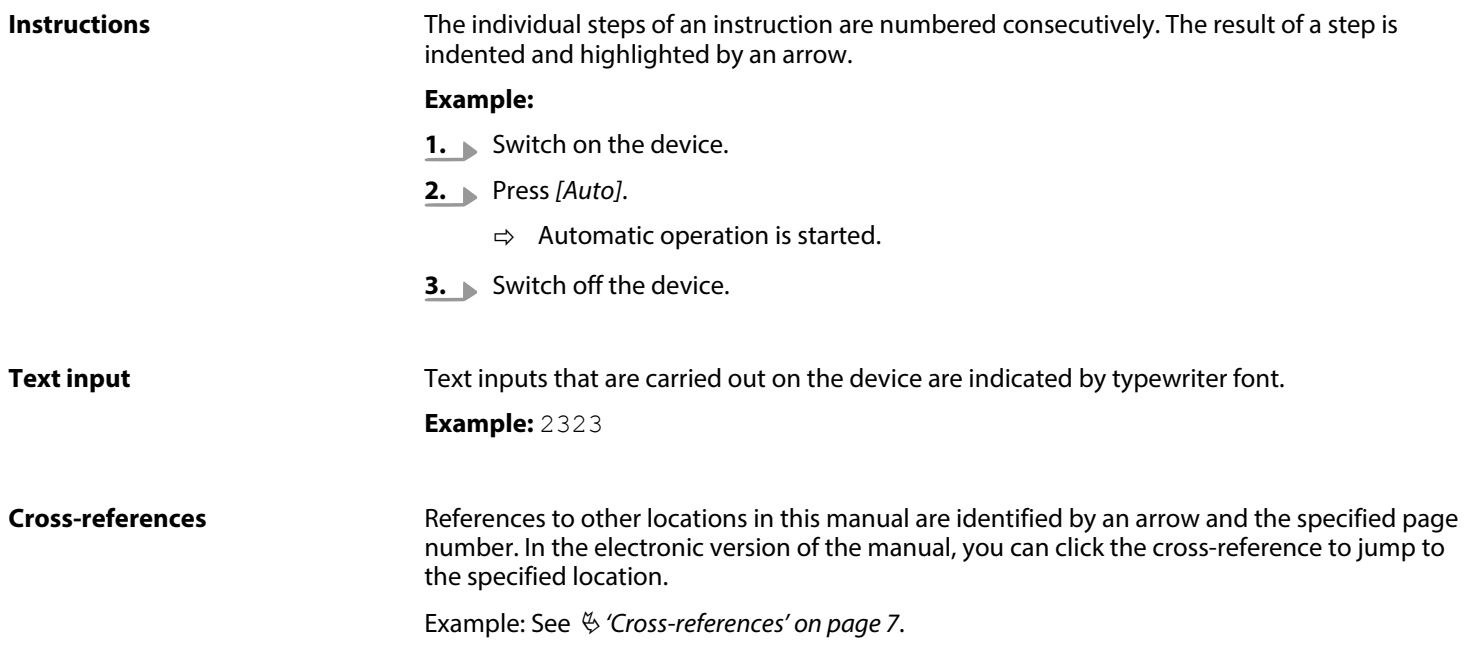

## <span id="page-7-0"></span>**1.3 Symbols and signal words**

In this section you will find an overview of the meaning of symbols and signal words that are used in this manual.

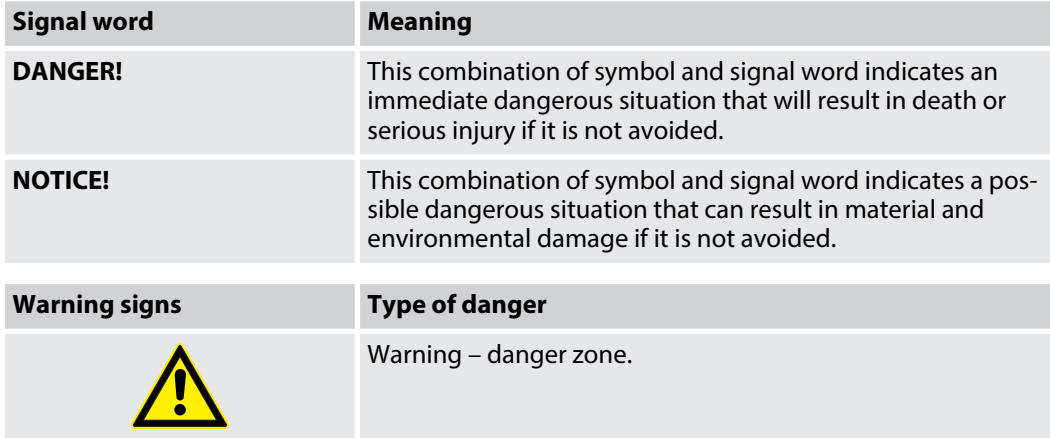

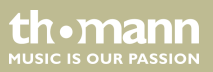

## <span id="page-8-0"></span>**2 Safety instructions**

#### **Intended use**

This device is intended to be used to integrate multiple effects devices into the signal path between instrument and amplifier. Different configurations can be stored. Use the device only as described in this user manual. Any other use or use under other operating conditions is considered to be improper and may result in personal injury or property damage. No liability will be assumed for damages resulting from improper use.

This device may be used only by persons with sufficient physical, sensorial, and intellectual abilities and having corresponding knowledge and experience. Other persons may use this device only if they are supervised or instructed by a person who is responsible for their safety.

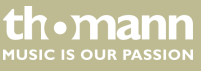

## **Safety**

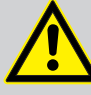

## **DANGER!**

### **Danger for children**

Ensure that plastic bags, packaging, etc. are disposed of properly and are not within reach of babies and young children. Choking hazard!

Ensure that children do not detach any small parts (e.g. knobs or the like) from the unit. They could swallow the pieces and choke!

Never let children unattended use electrical devices.

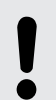

## **NOTICE!**

### **Operating conditions**

This device has been designed for indoor use only. To prevent damage, never expose the device to any liquid or moisture. Avoid direct sunlight, heavy dirt, and strong vibrations.

th•mann **MUSIC IS OUR PASSION** 

### **NOTICE!**

#### **External power supply**

The device is powered by an external power supply. Before connecting the external power supply, ensure that the input voltage (AC outlet) matches the voltage rating of the device and that the AC outlet is protected by a residual current circuit breaker. Failure to do so could result in damage to the device and possibly the user.

Unplug the external power supply before electrical storms occur and when the device is unused for long periods of time to reduce the risk of electric shock or fire.

FXL8 Pro

th.mann **MUSIC IS OUR PASSION** 

## <span id="page-11-0"></span>**3 Features**

The unit is ideal for use and switching of up to eight effects devices in your guitar setup. It is characterized by:

- $\blacksquare$  two separately or jointly usable signal loops for up to four effects units
- $\blacksquare$  premium footswitch with True Bypass function
- $\Box$  Option to store settings for loops in eight memory banks
- $\blacksquare$  two programmable trigger (switching outputs) with which other audio devices can be controlled
- $\blacksquare$  a MIDI output for triggering MIDI compatible devices
- $\blacksquare$  robust metal housing

## <span id="page-12-0"></span>**4 Installation**

Unpack and carefully check that there is no transportation damage before using the unit. Keep the equipment packaging. To fully protect the device against vibration, dust and moisture during transportation or storage use the original packaging or your own packaging material suitable for transport or storage, respectively.

Establish all connections as long as the unit is switched off. Use the shortest possible highquality cables for all connections.

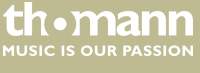

#### **8-channel mode with usage of the MIDI output**

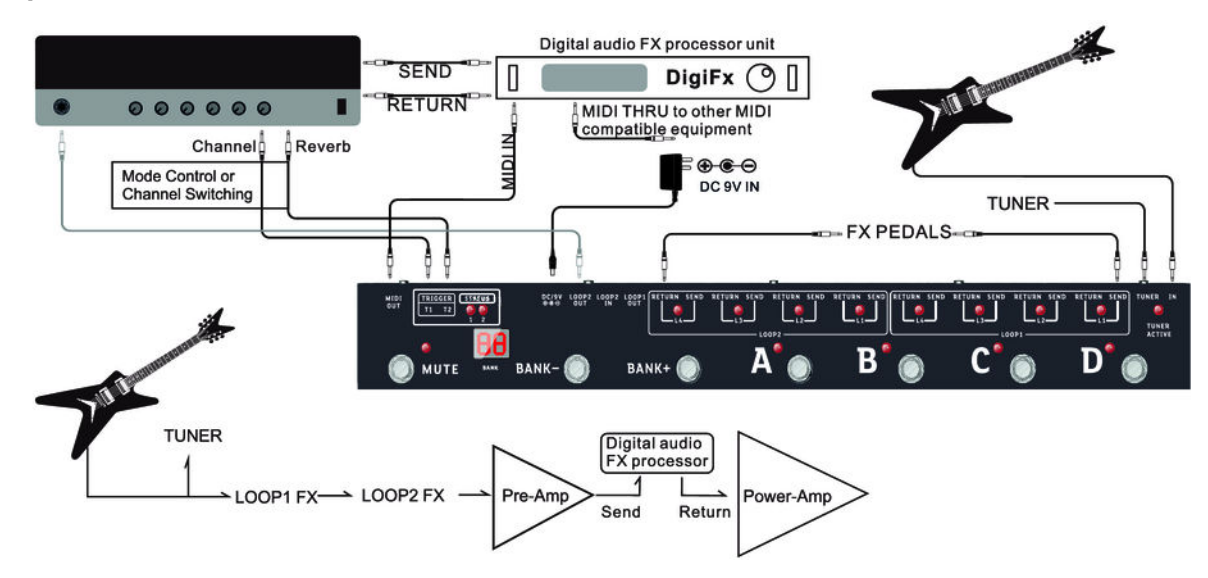

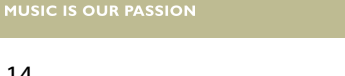

effects looper

th · mann

If your instrument is connected to the input *[IN]* and your amplifier to the output *[LOOP2 OUT]*, eight effects processors can be looped into the signal path. In this example, the MIDI output controls an audio processor that is arranged behind the preamp in the signal path.

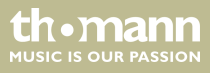

#### **8-channel mode without usage of the MIDI output**

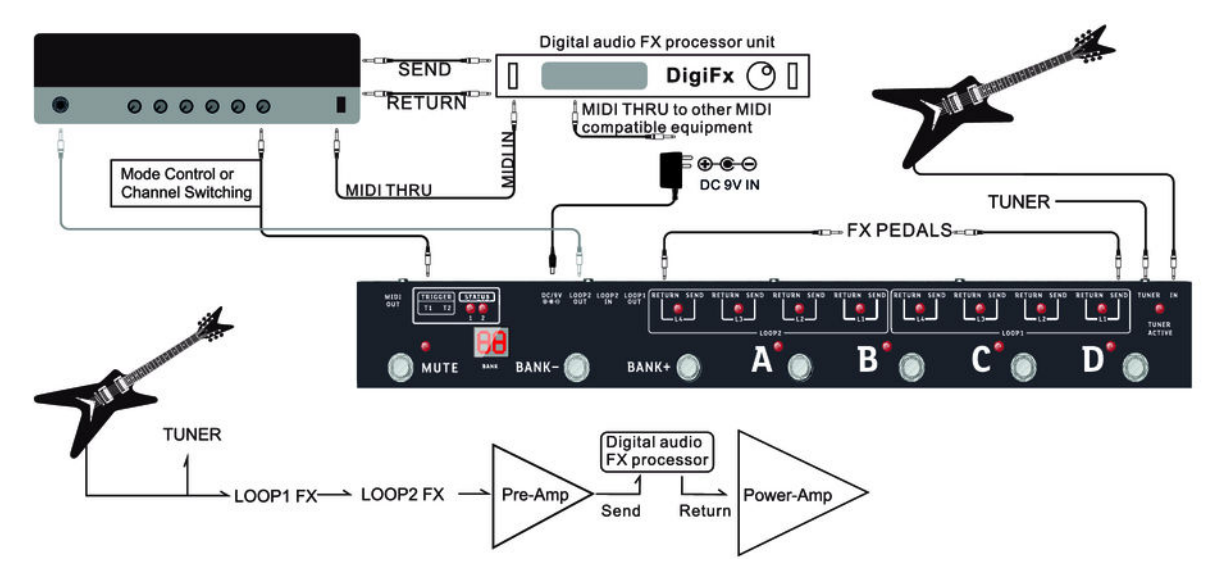

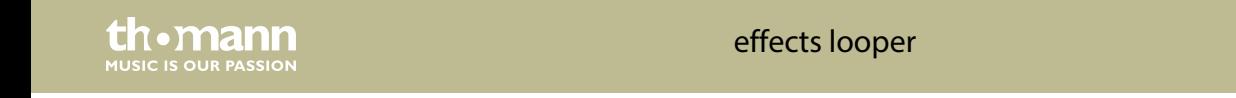

If your instrument is connected to the input *[IN]* and your amplifier to the output *[LOOP2 OUT]*, eight effects processors can be looped into the signal path. In this example, an audio processor arranged behind the preamp in the signal path is controlled by a third device.

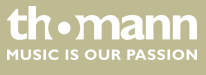

### Installation

### **2×4-channel mode**

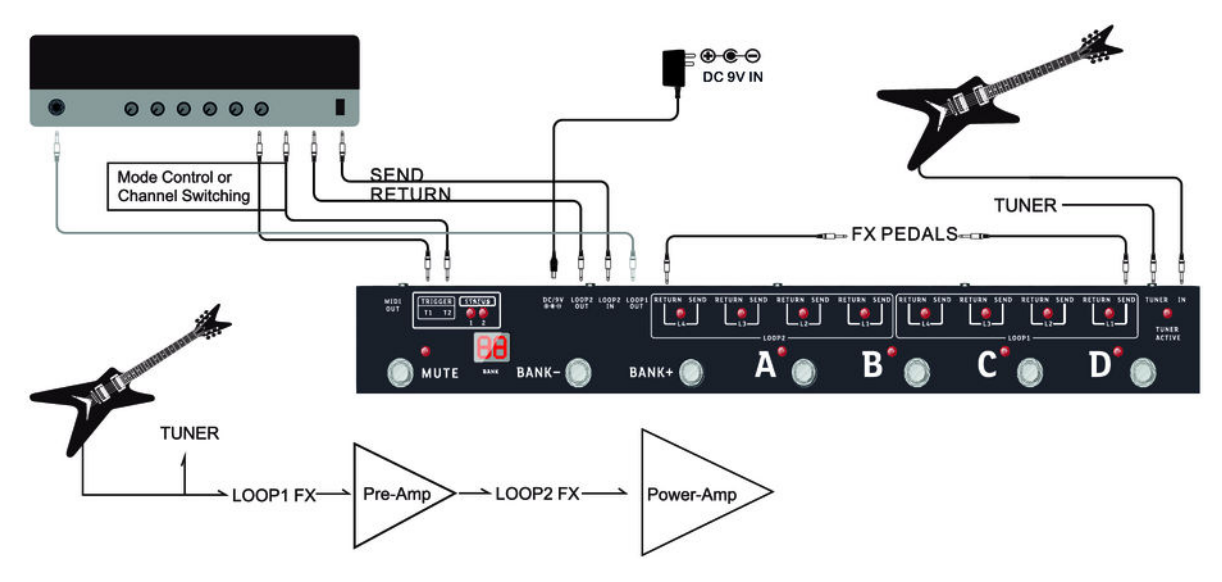

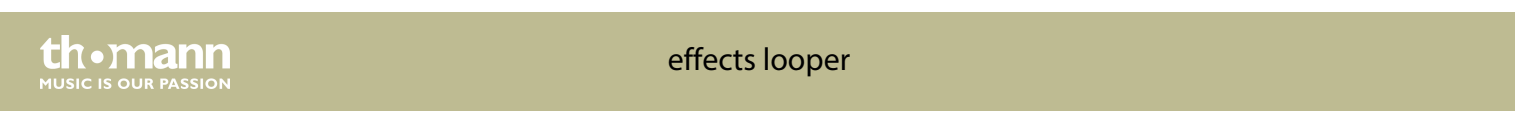

Connect your instrument to the input *[IN]* of the device and the effects input of your amplifier to output *[LOOP1 OUT]*. Connect the effects output of your amplifier to the input *[LOOP2 IN]* and the power stage of your amp to the output *[LOOP2 OUT]*. Connect the inputs, that can be used to control the effects on your amplifier to the programmable trigger outputs *[TRIGGER T1]*, *[TRIGGER T2]*. In this setup, you can use and programme built-in effects of your amp in the same way as effects pedals.

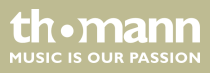

## <span id="page-19-0"></span>**5 Connections and operating elements**

### **Top side**

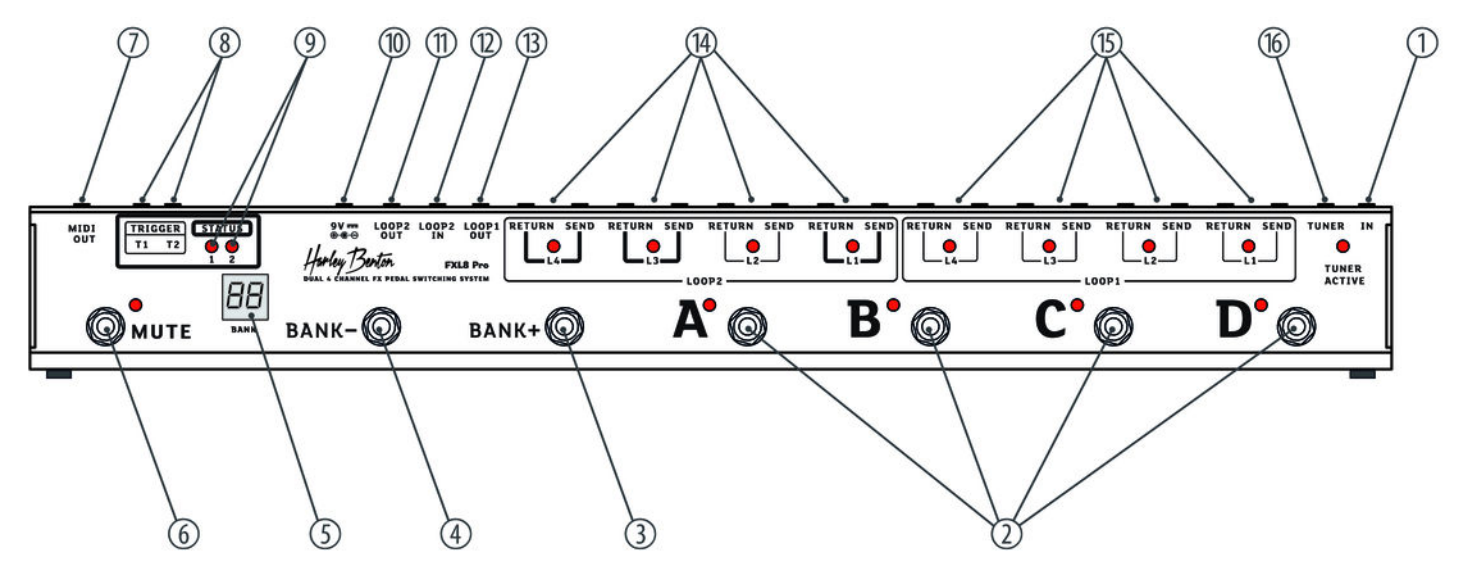

effects looper

th · mann **MUSIC IS OUR PASSION** 

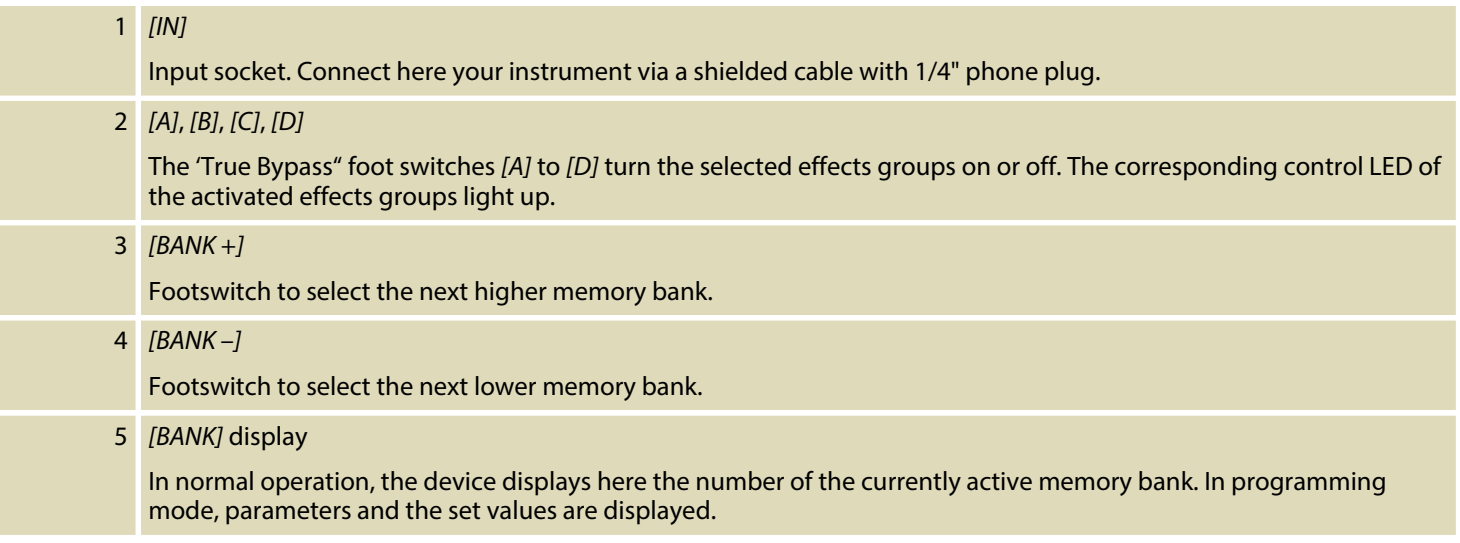

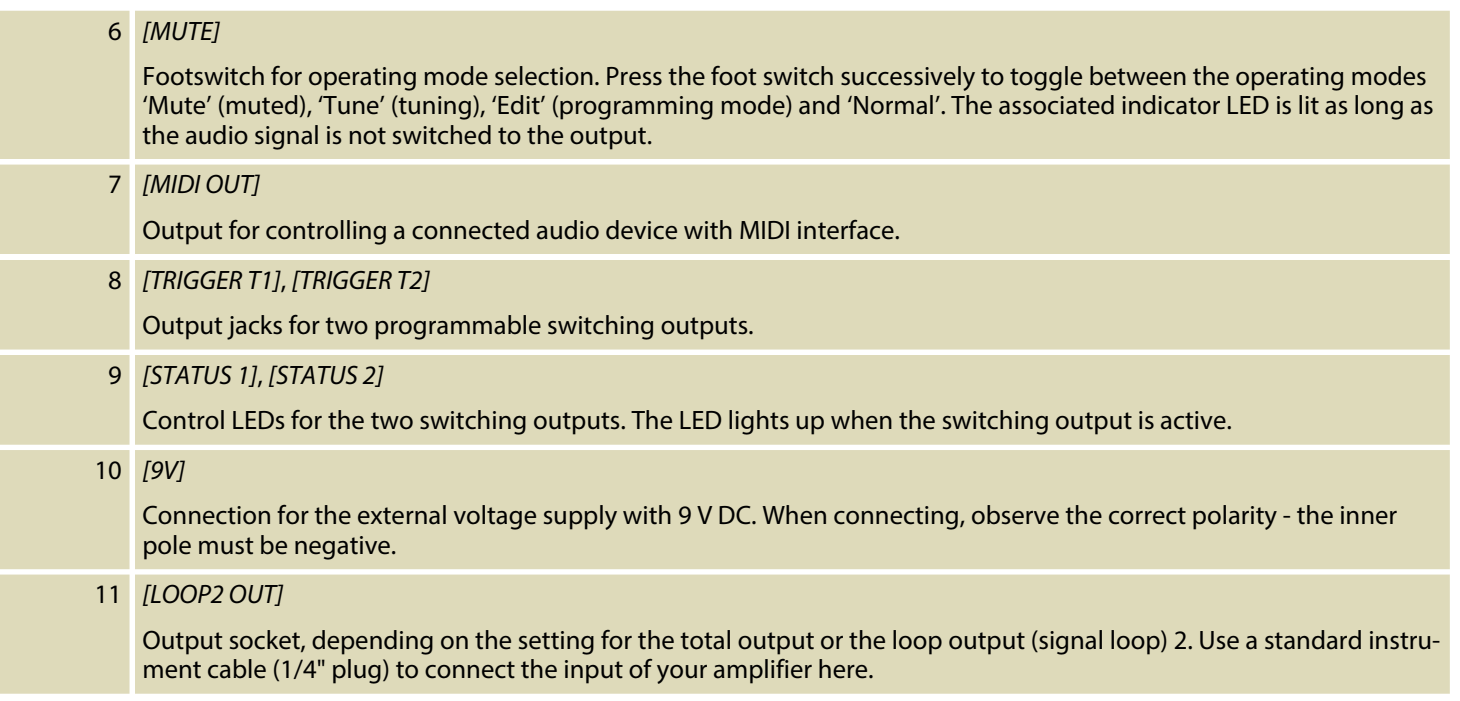

th · mann MUSIC IS OUR PASSION

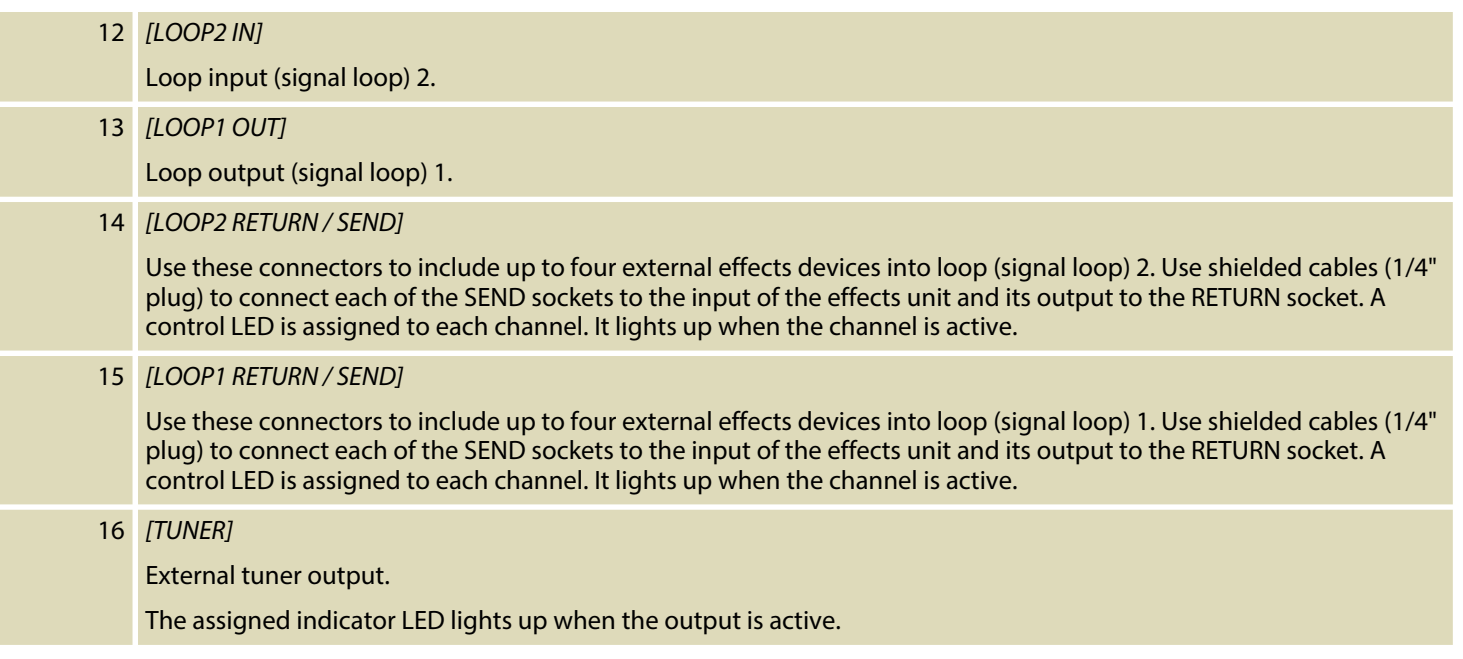

th . mann

## **Rear panel**

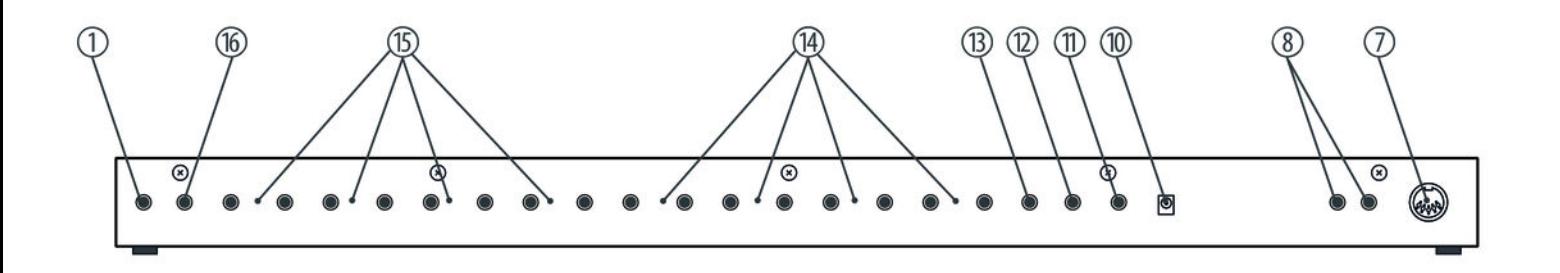

th.mann **MUSIC IS OUR PASSION** 

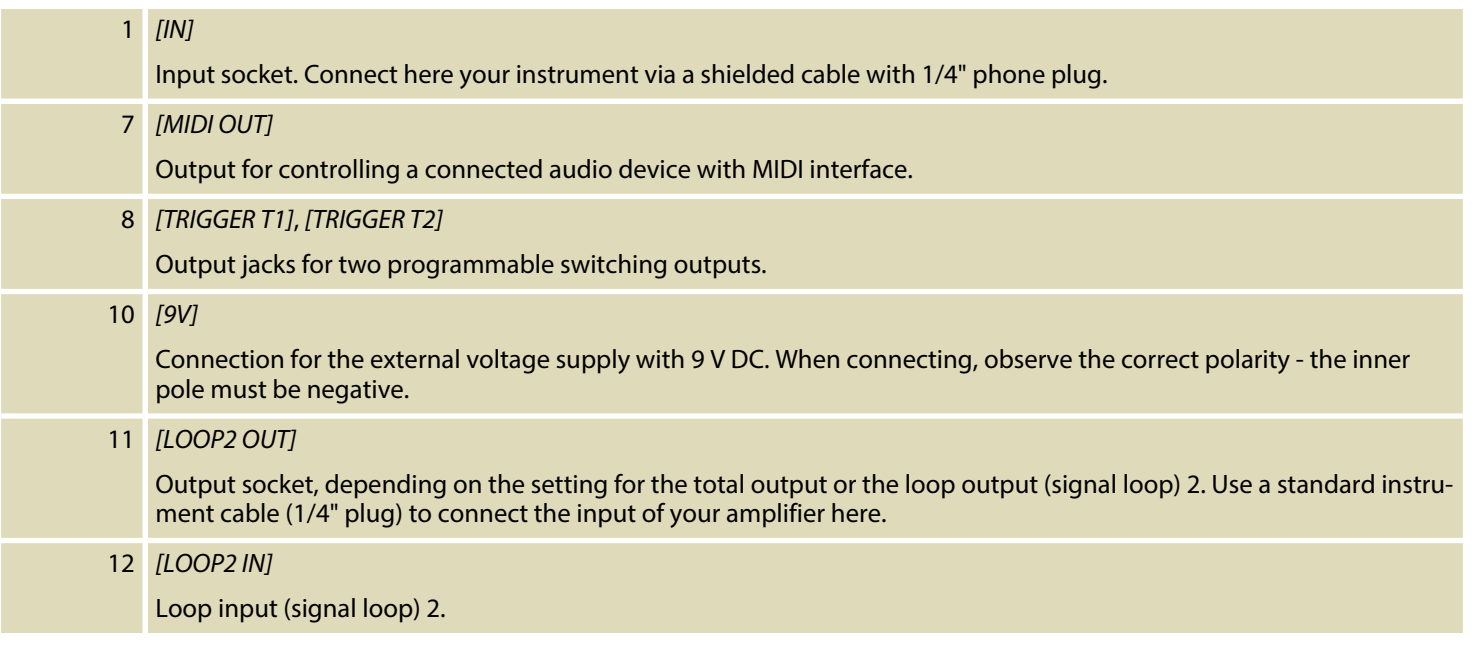

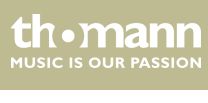

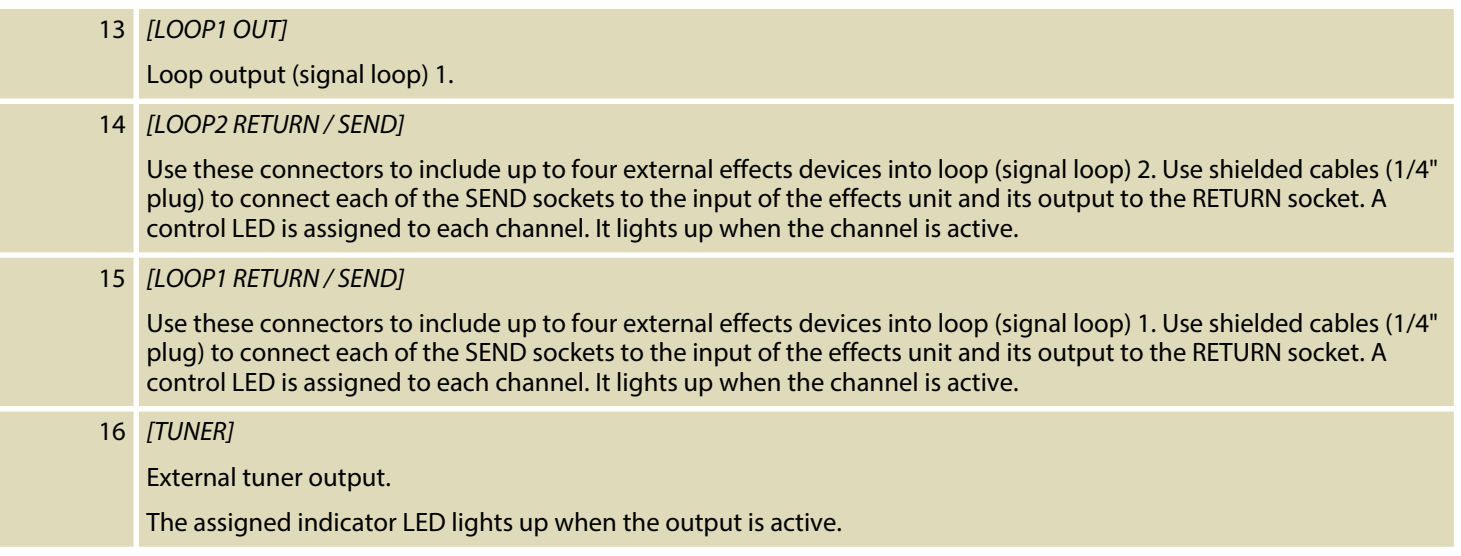

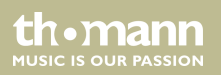

## <span id="page-26-0"></span>**6 Operating**

### **Control for tuner and mute**

- **1.** When the device is not in edit mode, press *[MUTE]*. The unit activates the output *[TUNER OUT]* to which you can connect a tuner to tune your instrument.
- **2.** If you press *[MUTE]* again the outputs *[LOOP1 OUT]* and *[LOOP2 OUT]* are muted. You can tune your instrument without hearing the tones coming from the amp.
- **3.** If you press *[MUTE]* again the outputs *[LOOP1 OUT]* and *[LOOP2 OUT]* become active again and the *[TUNER OUT]* is turned off.

### **Selecting a memory bank**

- **1.** When the device is not in edit mode, press *[BANK +]* or *[BANK –]* to change the memory bank.
- **2.** The selected setting will not take effect immediately. You have to press *[A]*, *[B]*, *[C]* or *[D]* to make the settings work. During the changeover, the display shows the number of the memory bank and *'A'* , *'B'* , *'C'* or *'D'* .

th.mann **MUSIC IS OUR PASSION** 

<span id="page-27-0"></span>When the device is not in edit mode and the bypass is not active press *[MUTE]* for more than one second to enter the edit mode. The display then shows *'EH'* , thus indicating that the edit mode was entered. Press *[BANK +]* or *[BANK –]* to select the item to be edited. The following assignment applies: **Using the edit function**

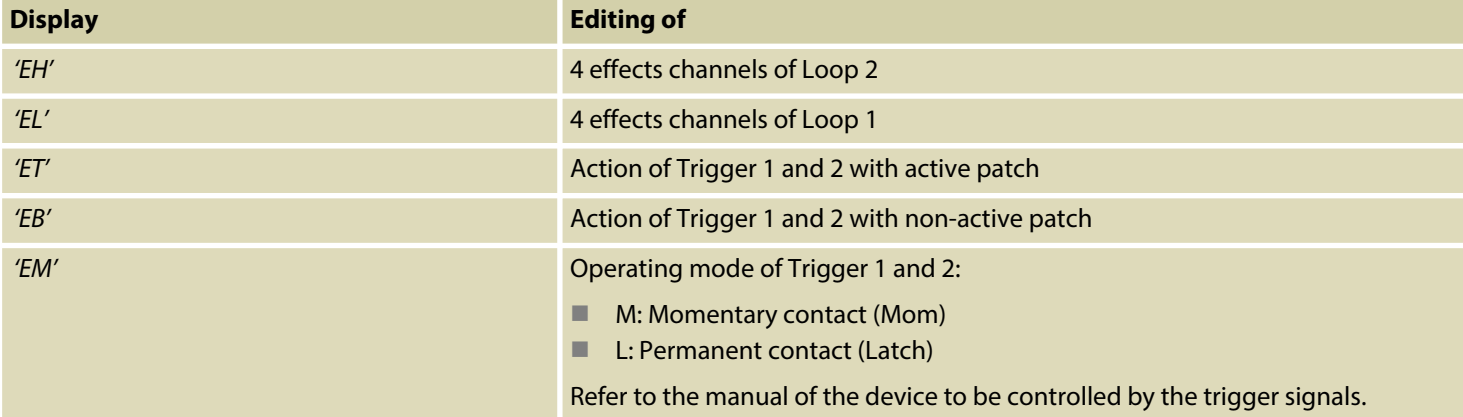

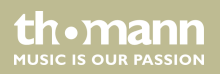

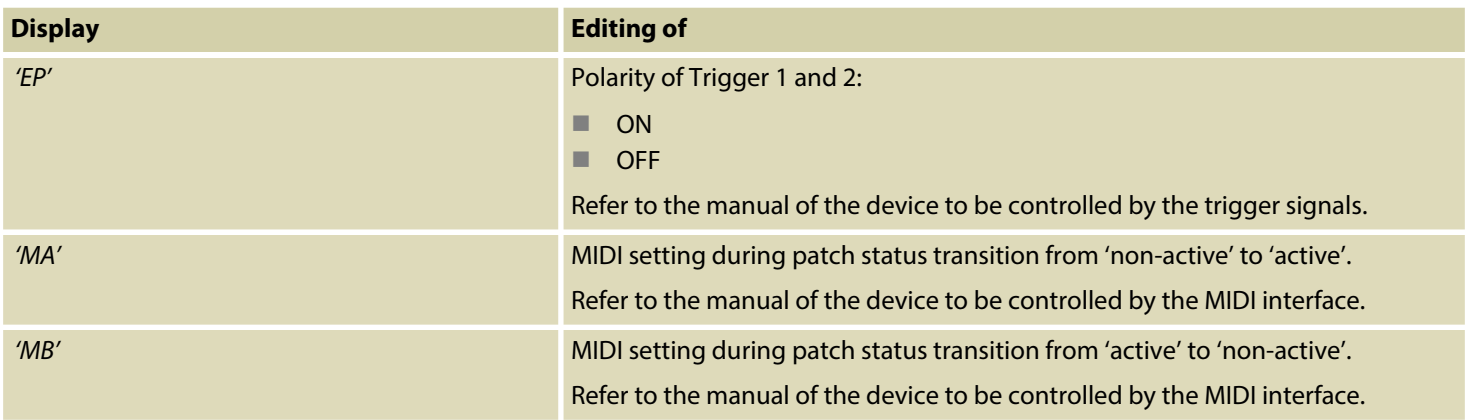

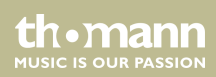

### **Editing a loop combination**

**1.** When the device is in edit mode, press *[BANK +]* or *[BANK –]* until the display shows *'EH'* (for Loop 2) or *'EL'* (for Loop 1) (see Ä *['Using the edit function' on page 28](#page-27-0)*).

Since the operation is the same for both loops, only *'EL'* (for Loop 1) is shown in this example.

- **2.** To turn the channels on and off, that belong to the selected loop just press *[A]*, *[B]*, *[C]* or *[D]* according to:
	- $\blacksquare$  A: L4 (effects channel 4)
	- $B: L3$  (effects channel 3)
	- $C: L2$  (effects channel 2)
	- $\blacksquare$  D: L1 (effects channel 1)

By pressing the respective footswitch the corresponding effect channel is turned on or off.

**3.** When all settings are completed, press *[MUTE]* longer than one second to save the settings. To exit the edit mode without saving, press *[MUTE]* only briefly.

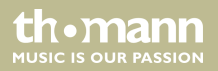

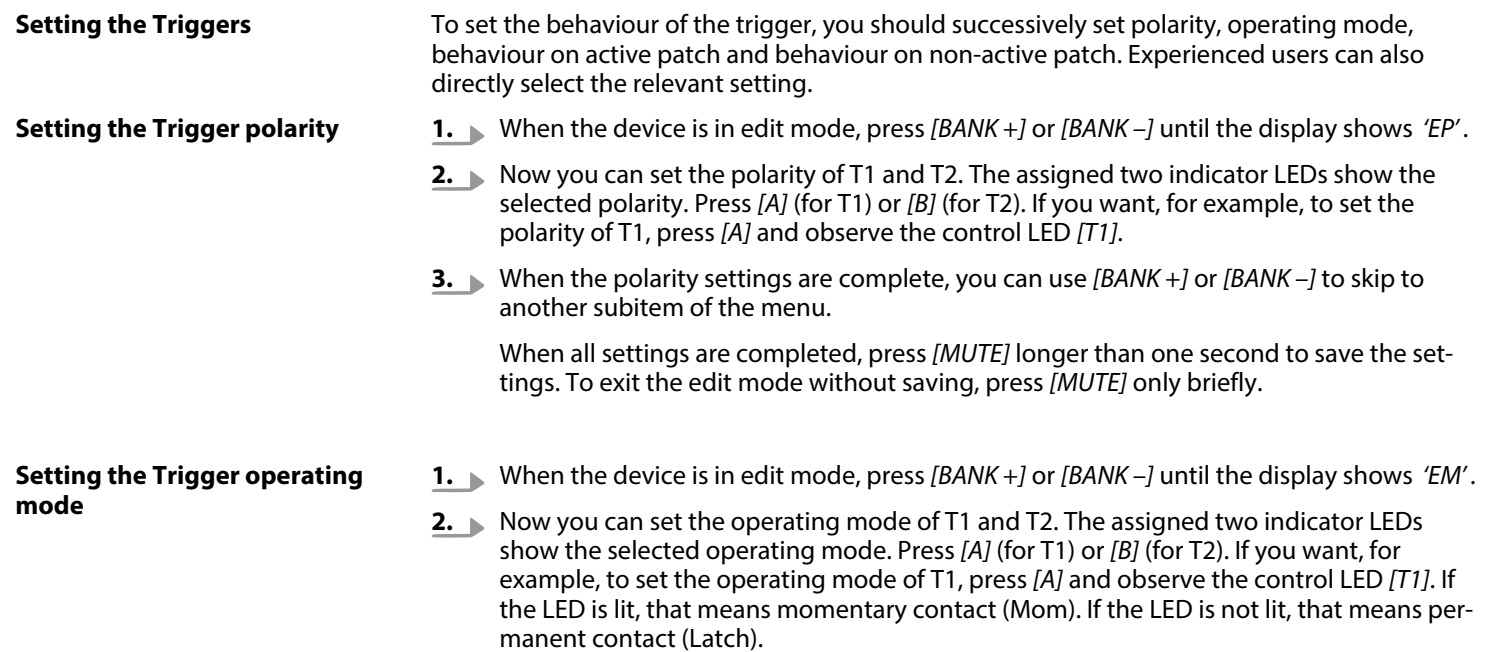

th . mann

**3.** When the operating mode settings are complete, you can use *[BANK +]* or *[BANK –]* to skip to another subitem of the menu.

When all settings are completed, press *[MUTE]* longer than one second to save the settings. To exit the edit mode without saving, press *[MUTE]* only briefly.

- **Setting the action of Trigger 1 and 2 with active patch**
- **1.** When the device is in edit mode, press *[BANK +]* or *[BANK –]* until the display shows *'ET'* .
- **2.** Now you can set how Trigger 1 and Trigger 2 work with activated patch (non-bypass) work. Here, 'activated patch' means that the effect channels assigned in a loop are switched on. The assigned two indicator LEDs show the selected action. Press *[A]* (for T1) or *[B]* (for T2). If you want, for example, to set the action of T1, press *[A]* and observe the control LED *[T1]*. If the LED is lit, that means that the device is active. If the LED is not lit, that means that the device is not active.
- **3.** When the trigger actions on active patch settings are complete, you can use *[BANK +]* or *[BANK –]* to skip to another subitem of the menu.

When all settings are completed, press *[MUTE]* longer than one second to save the settings. To exit the edit mode without saving, press *[MUTE]* only briefly.

**Setting the action of Trigger 1 and 2 on non-active patch**

**1.** When the device is in edit mode, press *[BANK +]* or *[BANK –]* until the display shows *'EB'* .

th•mann **MUSIC IS OUR PASSION** 

**2.** Now you can set how Trigger 1 and Trigger 2 work with non-activated patch (bypass) work. Here, 'non-activated patch' means that the effect channels assigned in a loop are switched off, resulting in a 'clean' signal path. Nevertheless, you can use the triggers to induce actions on another audio device, so for example, activate effects that are built into the amplifier.

The assigned two indicator LEDs show the selected action. Press *[A]* (for T1) or *[B]* (for T2). If you want, for example, to set the action of T1, press *[A]* and observe the control LED *[T1]*. If the LED is lit, that means that the device is active. If the LED is not lit, that means that the device is not active.

**3.** When the trigger actions on active patch settings are complete, you can use *[BANK +]* or *[BANK –]* to skip to another subitem of the menu.

When all settings are completed, press *[MUTE]* longer than one second to save the settings. To exit the edit mode without saving, press *[MUTE]* only briefly.

th • mann **MUSIC IS OUR PASSION** 

#### **MIDI settings**

The device can send to sets of MIDI data (for example MIDI CC+ or MIDI CC+CC). To use the MIDI functions, the following sequence must be followed:

Ex -> Ax -> Cx - Nx, where 'x' is 1 or 2, as in E1, A1, C1, N1 or E2, A2, C2, N2.

To set the MIDI functions enter the edit mode first. Press *[BANK +]* or *[BANK –]* until the display shows *'MA'* or *'MB'* . In the MA section is determined which MIDI data is sent in patch status transition from non-active (bypass) to active. In the MB section is determined which MIDI data is sent in patch status transition from active to non-active (bypass).

#### **MIDI settings in MA section**

When the display shows *'MA'* you can press *[A]* or *[B]* to successively call up options E1, A1, C1, N1, E2, A2, C2 and N2. You can select the desired parameter for an option by pressing *[C]* or *[D]*. Press *[MUTE]* briefly to return to option selection.

The following table shows the setting options for E1, A1, C1 and N1, and thus for MIDI message 1. The settings for MIDI message 2 (E2, A2, C2 and N2) are analogously identical. Make sure when choosing the parameters that they do not cancel each other out. For example, if the values of A1 and A2 are chosen to be identical, E1 is set to 'PC' and E2 to 'OF', then the 'Program Change' is not performed because both times the same transmission channel is used.

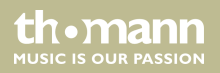

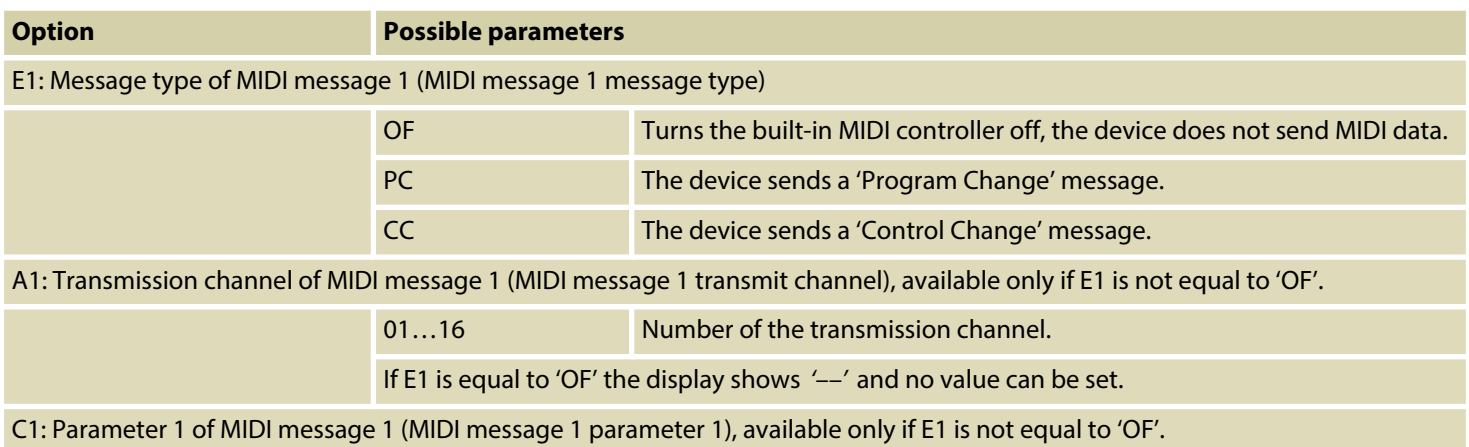

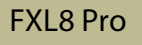

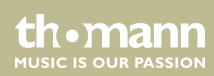

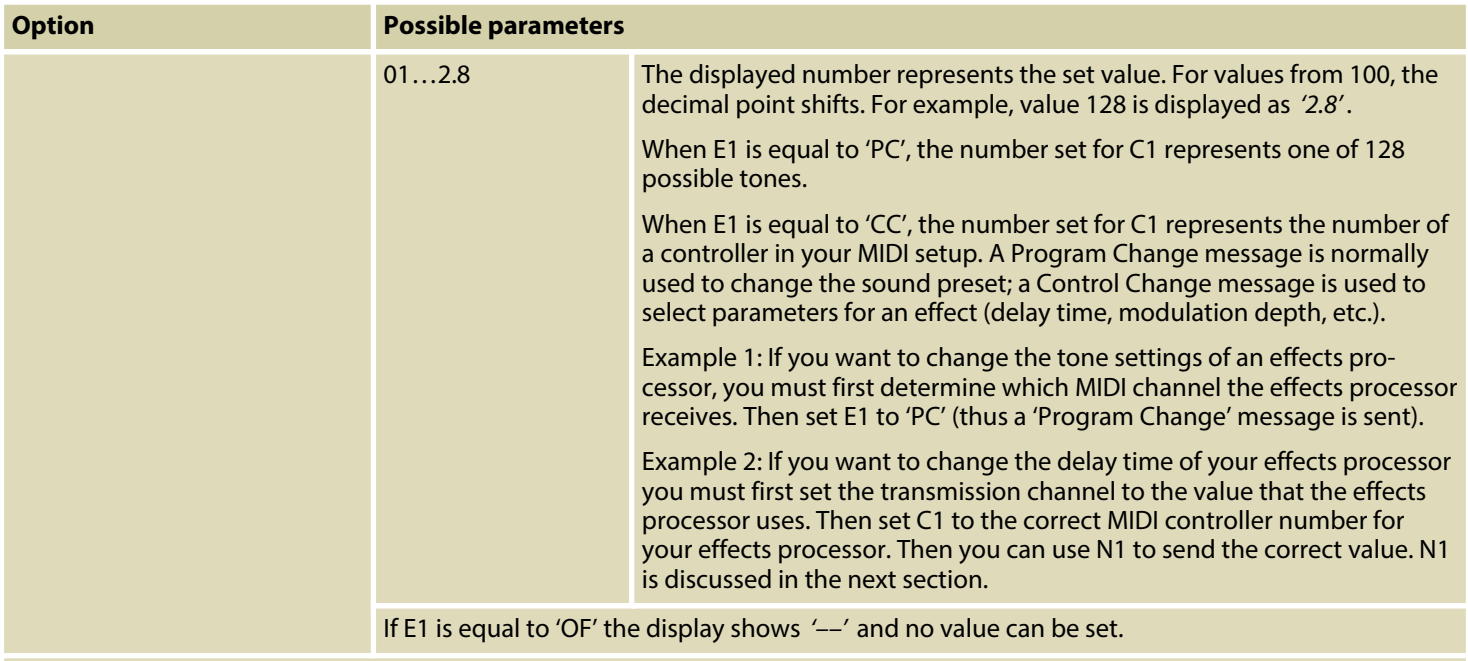

N1: Parameter 2 of MIDI message 1 (MIDI message 1 parameter 2), available only if E1 is equal to 'CC'.

th mann **MUSIC IS OUR PASSION** 

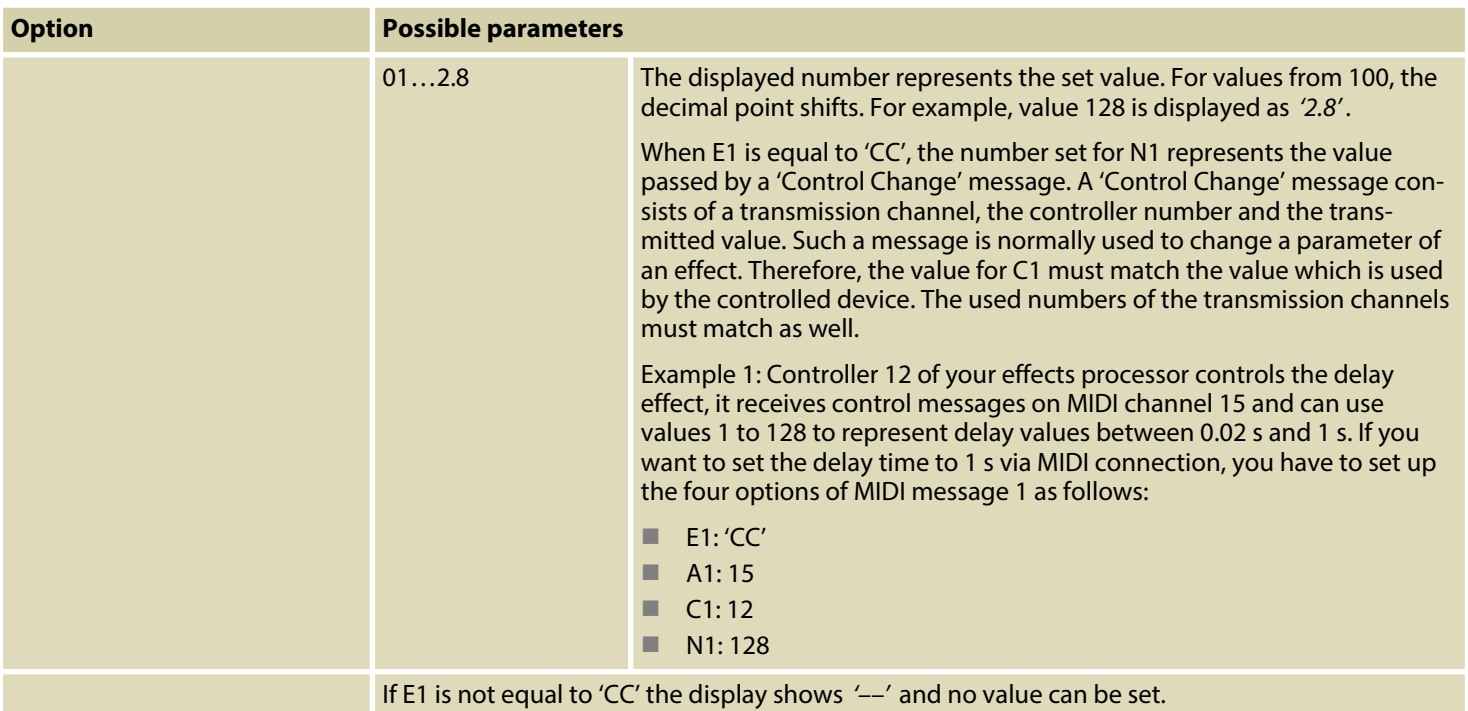

FXL8 Pro

th mann MUSIC IS OUR PASSION

#### **MIDI settings in MB section**

Section MB's MIDI settings let you trigger actions on the connected MIDI devices if the effects channels assigned to a loop are turned off and the signal path is 'clean'.

When the display shows *'MB'* you can press *[A]* or *[B]* to successively call up options E1, A1, C1, N1, E2, A2, C2 and N2. The setting options and their meanings are identical to the settings in the MA section.

When all settings are completed, press *[MUTE]* longer than one second to save the settings. To exit the edit mode without saving, press *[MUTE]* only briefly.

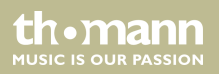

## <span id="page-38-0"></span>**7 Technical specifications**

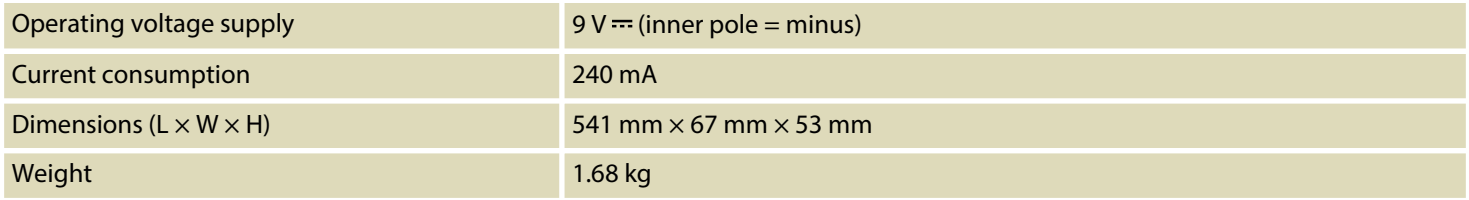

## <span id="page-39-0"></span>**8 Plug and connection assignment**

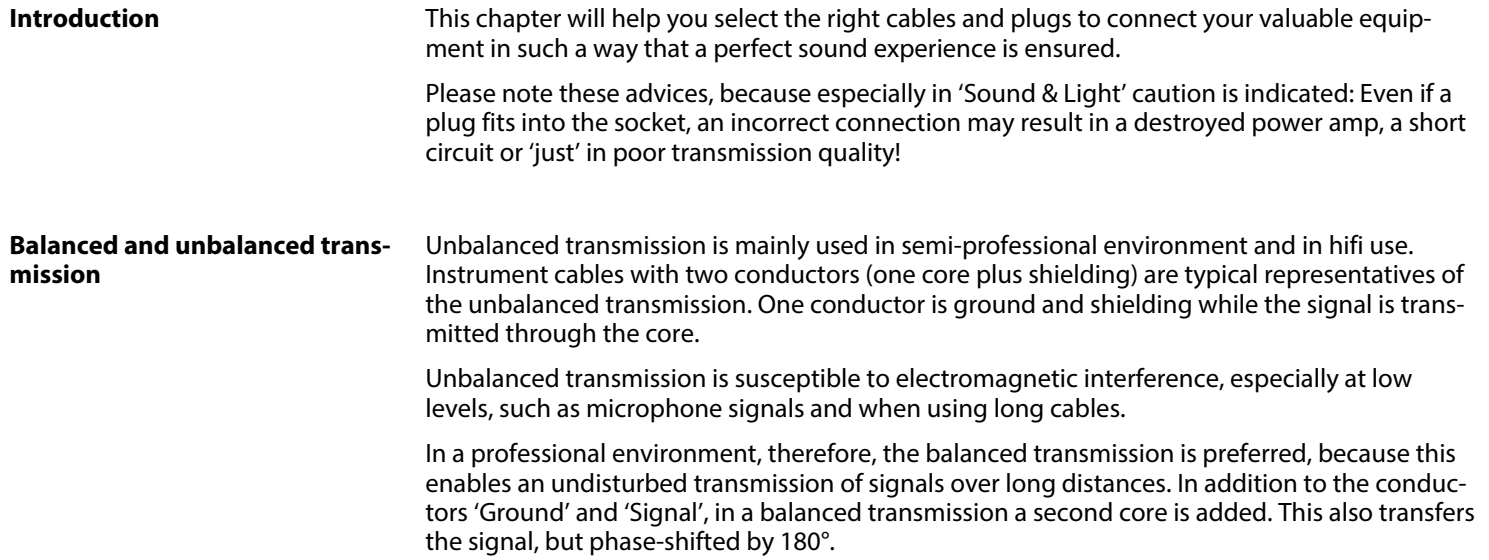

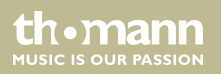

Since the interference affects both cores equally, by subtracting the phase-shifted signals, the interfering signal is completely neutralized. The result is a pure signal without any noise interference.

#### **1/4" TS phone plug (mono, unbalanced)**

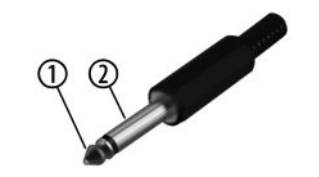

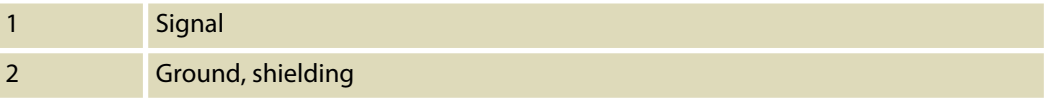

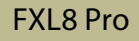

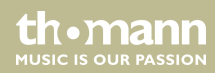

## <span id="page-41-0"></span>**9 Protecting the environment**

**Disposal of the packaging material**

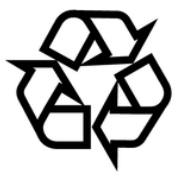

### **Disposal of your old device**

For the transport and protective packaging, environmentally friendly materials have been chosen that can be supplied to normal recycling.

Ensure that plastic bags, packaging, etc. are properly disposed of.

Do not just dispose of these materials with your normal household waste, but make sure that they are collected for recycling. Please follow the notes and markings on the packaging.

This product is subject to the European Waste Electrical and Electronic Equipment Directive (WEEE) in its currently valid version. Do not dispose with your normal household waste.

Dispose of this device through an approved waste disposal firm or through your local waste facility. When discarding the device, comply with the rules and regulations that apply in your country. If in doubt, consult your local waste disposal facility.

**MITCLE IS OF ID PASSION** 

**Musikhaus Thomann · Hans-Thomann-Straße 1 · 96138 Burgebrach · Germany · www.thomann.de**